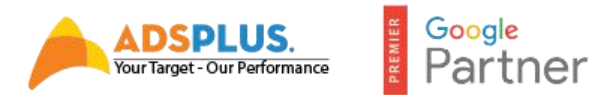

# **MẸO XÁC MINH TÀI KHOẢN FACEBOOK**

[Adsplus.vn](https://adsplus.vn/) bật mí đến bạn một vài tips "xác minh tài khoản" cá nhân và tài khoản doanh nghiệp( BM). Giúp bạn lấy lại tài khoản và tiếp tục các chiến dịch của mình.

# **I. XÁC MINH TÀI KHOẢN QUẢNG CÁO VÀ XÁC MINH DOANH NGHIỆP- FACEBOOK BM (FACEBOOK BUSINESS MANAGER)**

# **1. Xác Minh Tài Khoản Quảng Cáo Cá Nhân (Xác Minh Danh Tính)**

Hiện tại 80% tài khoản đều bị yêu cầu xác minh danh tính trước khi chạy ads, thậm chí vô hiệu hóa ngay khi mới lập nick Facebook mới, phần lớn nguyên nhân là do thiết bị đăng nhập  $nick + IP$  mang.

Trường hợp tài khoản yêu cầu xác minh danh tính mà tài khoản facebook chính chủ thì rất đơn giản, chỉ cần vào link: <https://www.facebook.com/accountquality/> (tạm gọi là link check điều kiện tài khoản quảng cáo) nhấn nút **tiếp tục yêu cầu** và tải giấy tờ tuỳ thân (CMND, bằng lái xe, passport…) lên chờ facebook xét duyệt là xong. Giấy tờ tải lên phải trùng 3 thông tin:

- **Trùng ảnh đại diện**
- **Trùng ngày tháng năm sinh**
- **Tên Facebook & tên trong giấy tờ cũng phải trùng nhau.**

# **Ưu tiên passport**

# **\*Trường hợp 1: thông tin không khớp nhau mà bạn không biết dùng photoshop.**

– Chup lại giấy tờ thật nét, mục đích là để lấy được ảnh  $3\times 4$  trên giấy tờ. Dùng Paint hoặc photoshop cắt ảnh ra& thay làm ảnh đại diện của nick Facebook, đổi tên đổi ngày tháng năm sinh trên Facebook sao cho trùng khớp với giấy tờ là được. Phần xác mình danh tính này facebook cũng không yêu cầu quá gắt gao, cũng không quan tâm nick bạn đổi thông tin bất thường có ảnh hưởng gì không, chỉ cần khớp thông tin trên tài khoản với giấy tờ là xong.

– Sau khi up lên chờ facebook trả lời sau 24-48h.

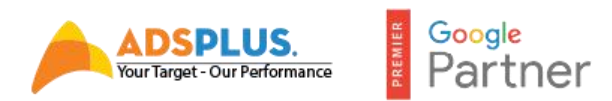

Tuy nhiên sẽcó 2 trường hợp: thứ nhất là được mở và thứ 2 là không được chấp nhận xác minh và khóa nick Facebook.

Trường hợp xác minh danh tính thành công – thì tới bước kháng nghị quyền quảng cáo.

Nhấp vào link - <https://www.facebook.com/help/contact/2026068680760273>

Dùng link này gửi đikháng nghị xem xét tài khoản quảng cáo.

## **\*Trường hợp 2: tài khoản không chính chủ,đi mua từ các nguồn bên ngoài về.**

Đổi thông tin trùng khớp với giấy tờ mình có sẵn, thay avatar giống trường hợp 1 trước khi kháng, các bước còn lại làm tương tự. Bạn cứ yên tâm cứ trùng thông tin là nick sẽvề (bây giờ facebook duyệt lâu hơn nên có thể treo hoặc về chậm, lúc trước đối với trường hợp khách thành công nick sẽ về sau 3 - 5p).

# **2. Xác Minh Doanh Nghiệp- FACEBOOK BM (Business Manager )**

Xác minh doanh nghiệp còn gọi tắt là xác minh BM.

Nhưng quy trình khi các bạn mua BM hay là tạo BM đều gồm có.

- 1. Xác minh Danh tính FB cá nhân
- 2. Xác minh BM
- 3. Kháng BM
- 4. Tạo tài khoản quảng cáo (Tkqc) con từ BM
- 5. Kháng Tkqc con mới tạo bị Vô hiệu hóa.
- 6. Có thể phải xác minh danh tính nick FB thêm 1 lần nữa khi kháng Tkqc con.

**Bước 1:** Truy cập link check điều kiện sẽthông báo đỏ & có nút kháng nghị.

Trường hợp được phép kháng nghị: tài khoản cá nhân cầm BM đã xác minh xong, nếu tài khoản cá nhân bị dính xác minh danh tính thì phải kháng cá nhân trước.

+ Trường hợp BM không có nút kháng vì tài khoản cánhân đang bị xác minh danh tính:

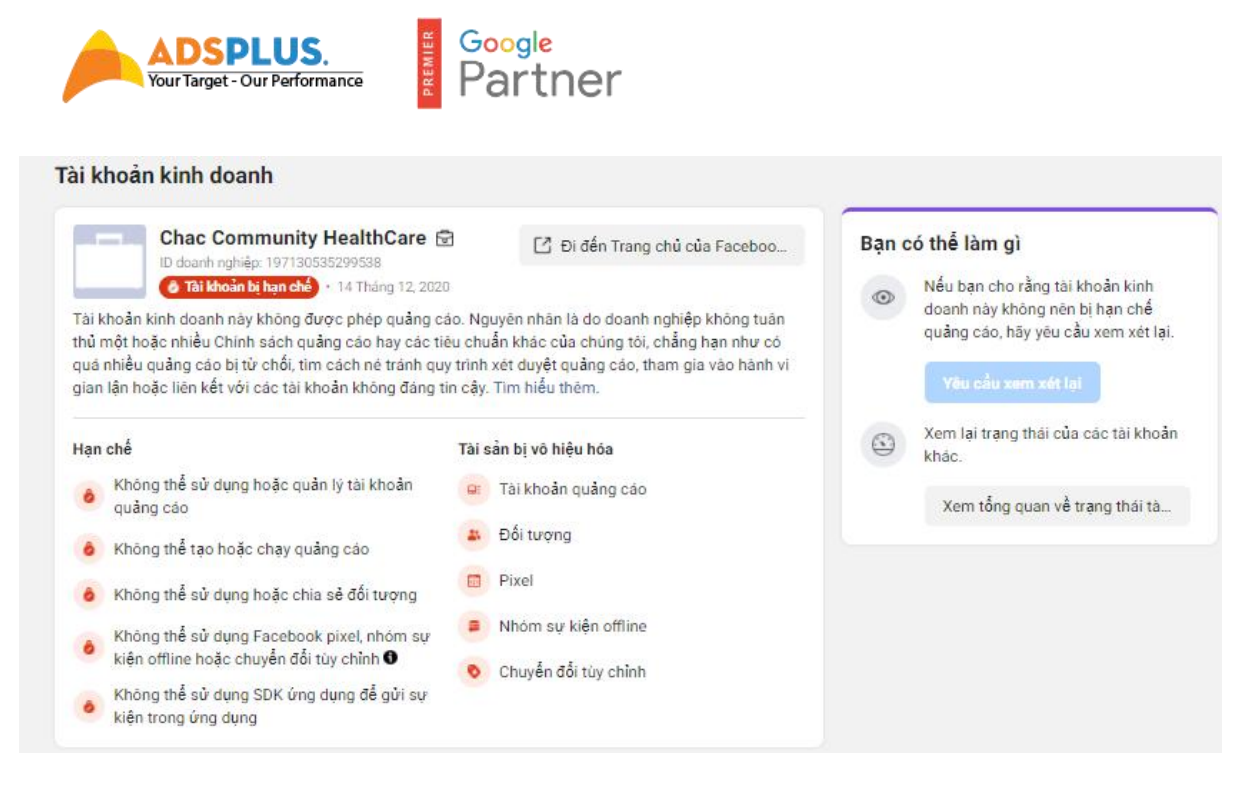

**Bước 2:** Nếu được phép kháng chọn dòng số 2 ("tôi nghi ngờ có người khác truy cập trái phép tài khoản của tôi)

- Trường hợp đã kháng rồi mà vẫn không trả lời Mail Support.

 $\Rightarrow$  Thì ban chon Đây Có Phải Tài Khoản quảng cáo của ban không

=> Bấm Không

- Nhập ID Tkqc

- Nhập mã trường hợp trong mail support gởi về

 $\Rightarrow$  Và chon dòng số 2

**Bước 3:** Tải giấy tờ tuỳ thân lên, bạn cứ dùng giấy tờ như kháng nghị cá nhân & up lên chờ đợi facebook trả lời.

**Bước 4:** 80% sẽ bị từ chối, nguyên nhân vì không có link kháng hoặc không có tut (tutorial) kháng cụ thể. Đến bước này facebook sẽtrả lời trong 1 hòm thư support (tạm gọi là case). Tiếp tục vào case gửi lại giấy tờ 1 lần nữa, nếu facebook từ chối lạitiếp tục gửi yêu cầu. Bước này gọi là spam giấy tờ.

Thông thường áp dụng theo cách này, dùng giấy tờ cá nhân gửi 10 tài khoản BM thì về được 3 tài khoản nên bạn cứ tự tin kháng, vì vứt không thì facebook cũng không trả về.

Sưu tầm được vài hình ảnh cho bạn có động lực: + Case này là phải đến 19 lần rep thì facebook mới nhả tài khoản

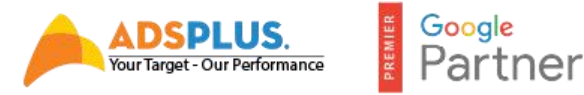

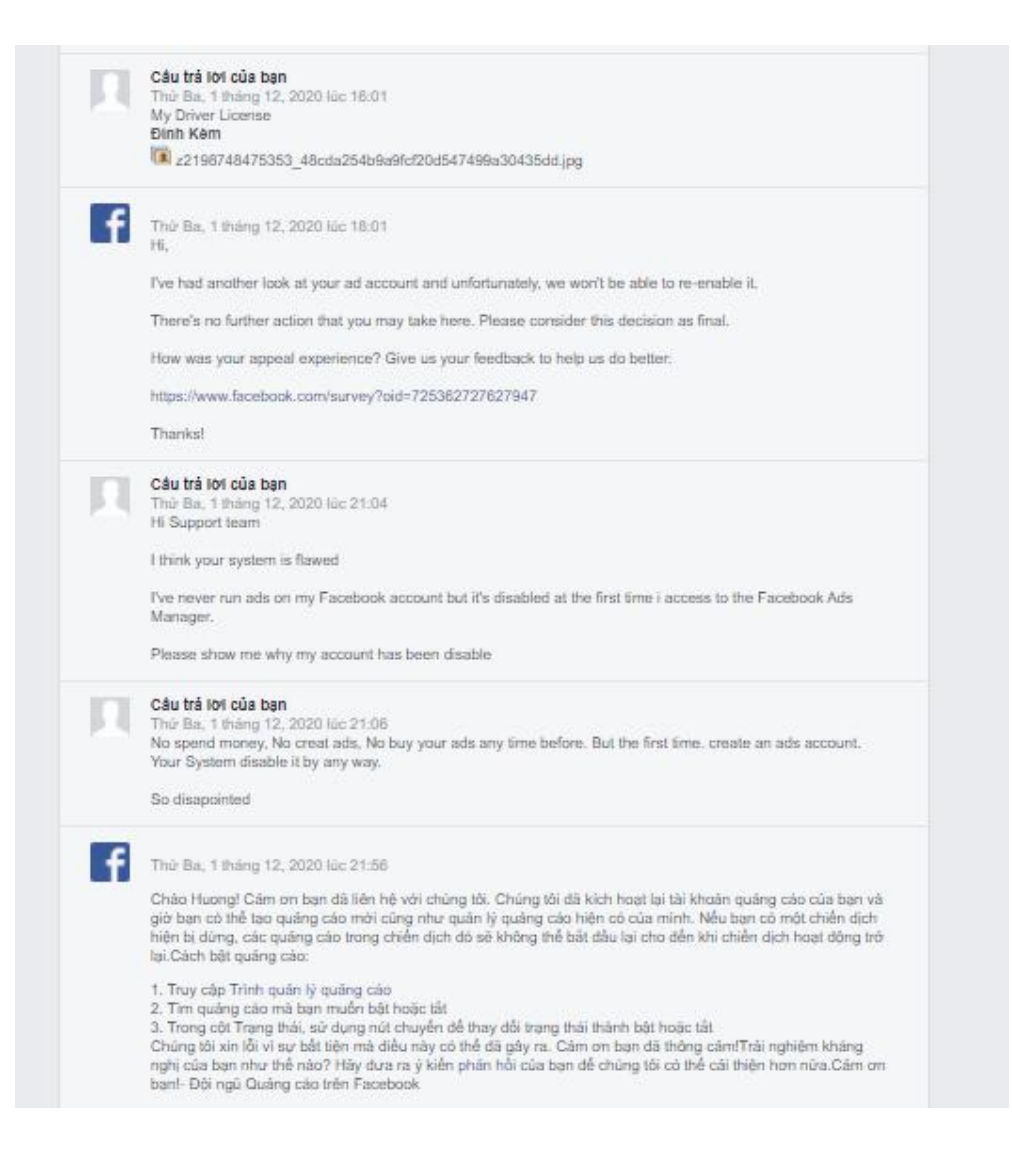

#### \*\*Lưu ý:

 $+$  Các tài khoản cá nhân cầm Business Manager (BM) bạn đều nên chủ động xác minh danh tính trước khi add.

# **Xử Lý IP Mạng Và Địa Chỉ Thiết Bị**

Nếu bạn để ý kỹ các thông báo của facebook khi khoá tài khoản quảng cáo đều có từ bất thường. **Hiểu như thế nào cho đúng?**

– Số lượng tài khoản trên 1 địa chỉ MAC (thiết bị) trong cùng 1 IP mạng, nếu số lượng tăng đột biến thì facebook đánh dấu là bất thường. Khác hoàn toàn với trường hợp cùng 1 IP mạng nhưng mỗi tài khoản lại đăng nhập trên 1 MAC thiết bị khác nhau (dễ thấy nhất đó là bạn mang máy ra quán cafe, ở đó có cả trăm người cùng truy cập 1 IP mạng nhưng trên nhiều MAC thiết bị khác nhau thì không bị xem là bất thường).

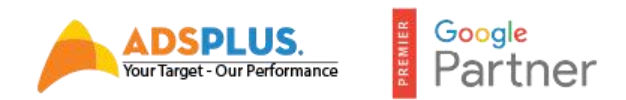

# **II. THẺ VISA/ MASTER CARD CHẠY QUẢNG CÁO**

# **1.Các Loại Thẻ Được Chấp Nhận**

Hiện tại các loại thẻ đang dùng nhiều để add đó là:

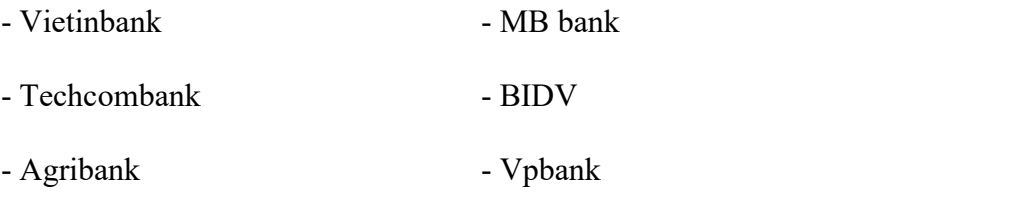

- Tpbank

# **2. Quy Trình Add Thẻ**

## **Đối với add thẻ cá nhân**

Bạn nên dùng link hỗ trợ thanh toán để add

Đừng vào lập hóa đơn trong trình quản lý quảng cáo để add thẻ nữa. Auto khóa.

<https://www.facebook.com/help/contact/418046238594174>

Chọn ID tài khoản và chọn Thêm Phương Thức Thanh Toán

Mình cũng đã từng dùng cách Gỡ Phương Thức Thanh Toán để kháng và TKQC về thật. Chắc Facebook không nỡ nhả thẻ của mình ra. Nên mở luôn TKQC

\* Bạn có thể thử cách Gỡ Phương Thức Thanh Toán để khách TKQC.

Nếu có thông tin gì mới về cách kháng tài khoản Adsplus. Vn sẽ bổ sung, cập nhật thêm. Hãy tiếp tục ủng hộ cũng như theo dõi chúng tôi tại [AdsPlus](https://www.facebook.com/AdsplusVietnam) để cập nhật các thêm các tips cũng như thông tin mới nhất.

# **CÔNG TY CỔ PHẦN [QUẢNG](https://adsplus.vn/) CÁO CỔNG VIỆT NAM**

*Email:* **[contact@adsplus.vn](mailto:contact@adsplus.vn)** *Hotline (miễn phí):* **1800.0098**

*Văn phòng HCM:* **Tầng 8, Tòa nhà Việt - Úc, 402 Nguyễn Thị Minh Khai, Phường 5, Quận 3, TP.HCM.**

*Văn phòng HN:* **Tầng 12A - Tòa nhà Viet Tower - số 1 Thái Hà - Phường Trung Liệt - Quận Đống Đa - TP. Hà Nội.**